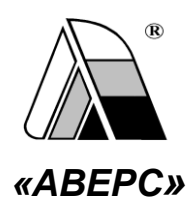

# ИНФОРМАЦИОННО-АНАЛИТИЧЕСКАЯ СИСТЕМА **«АВЕРС: ЭЛЕКТРОННЫЙ КЛАССНЫЙ ЖУРНАЛ»**

### **(ВЕРСИЯ 2.6)**

# *РУКОВОДСТВО ДЛЯ ПОЛЬЗОВАТЕЛЯ В РОЛИ РОДИТЕЛЬ/УЧАЩИЙСЯ*

Информационно-аналитическая система «ЭЛЕКТРОННЫЙ КЛАССНЫЙ ЖУРНАЛ» разработана ООО «ФинПромМаркет-XXI» Группы компаний АВЕРС. Эта программа, как элемент единой информационной системы образовательного учреждения, предназначена для учета и контроля отметочной деятельности процесса успеваемости. Программа позволяет учащимся, родителям и администрации школы наблюдать ход педагогического процесса, повысить объективность выставления промежуточных и итоговых отметок; предоставляет возможность прогнозировать успеваемость отдельных учеников и класса в целом; передавать родителям информацию о полученных учащимися отметках за определенный период времени в качестве сообщения SMS на их мобильные телефоны; обеспечить доступ через INTERNET родителям учеников, которые могут постоянно отслеживать успеваемость, посещаемость, содержание домашнего задания.

#### **ООО «ФинПромМаркет-ХХI», г. Москва, а/я 90**

**Телефоны: +7 (499) 265-12-31, +7 (903) 250 - 61 -59**

**Адреса электронной почты: [office@iicavers.ru,](mailto:office@iicavers.ru) [h-line@iicavers.ru](mailto:h-line@iicavers.ru)**

**Сайт: [www.iicavers.ru](http://www.iicavers.ru/)**

**Все права защищены**

**Программа «Электронный Классный Журнал» включает в себя сервис электронный дневник, который пользователю в роли Родитель/Учащийся предоставляет следующие возможности:**

- 1. Персональный вход в систему.
- 2. Просмотр всех отметок учащегося по всем предметам за все учебные периоды.
- 3. Просмотр рейтинга учащегося по конкретному предмету.
- 4. Электронный дневник, повторяющий формат печатного дневника, с текущими отметками и сообщениями учителей.

После запуска программы на экране появится диалог «Авторизация». Для входа в систему необходимо ввести имя пользователя (логин) и пароль ребенка, выданные родителям в образовательном учреждении, а также установить указатель в поле «Учащийся». Далее нажать на кнопку «Вход».

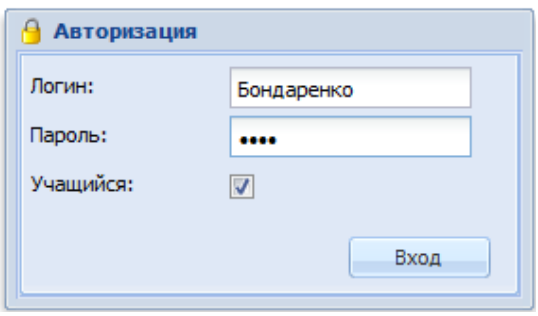

Электронный дневник содержит три вкладки: **«Оценки», «Дневник», «Сообщения»**.

На вкладке **«Дневник»** отображается содержимое дневника. Данная вкладка полностью дублирует бумажный вариант дневника ученика и включает в себя расписание занятий по дням недели, сведения о домашнем задании, а также результаты отметочной деятельности. Кнопки **«Предыдущая неделя»** и **«Следующая неделя»** позволяют перемещаться по дневнику.

## Руководство для родителей и учащихся

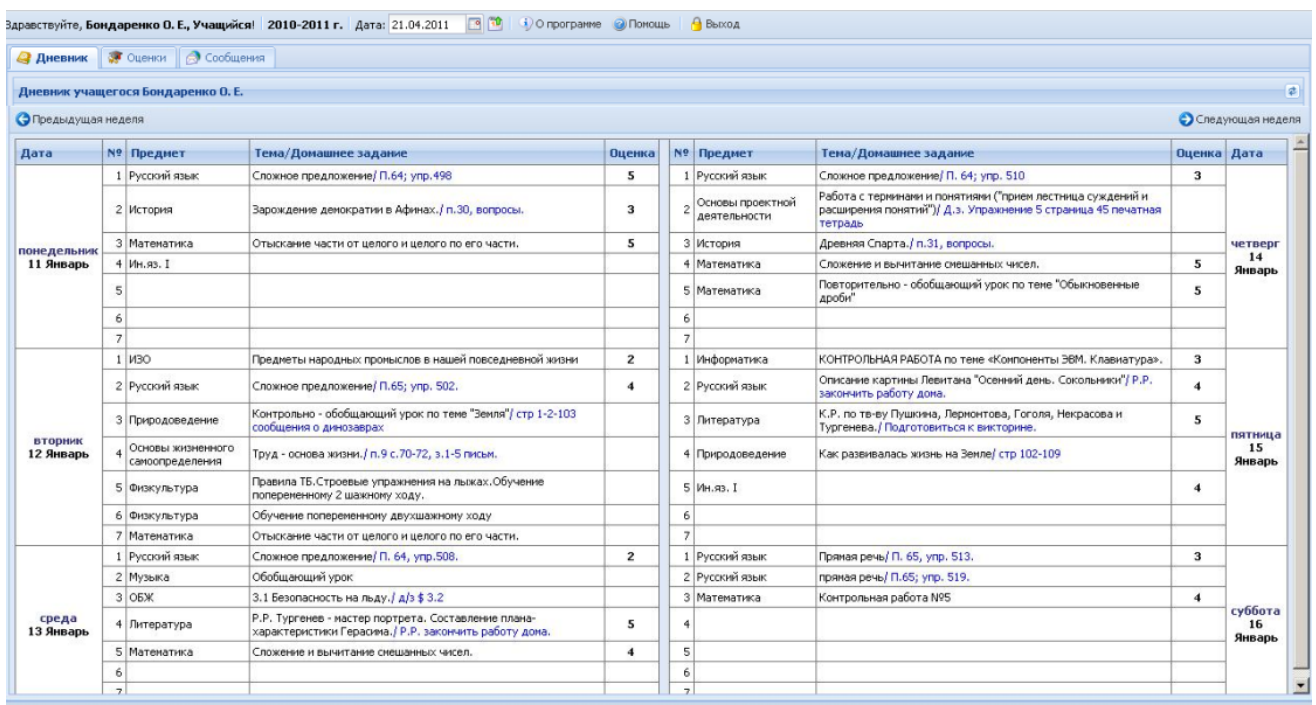

Вкладка **«Оценки»** предназначена для отображения текущей успеваемости учащегося за все учебные периоды.

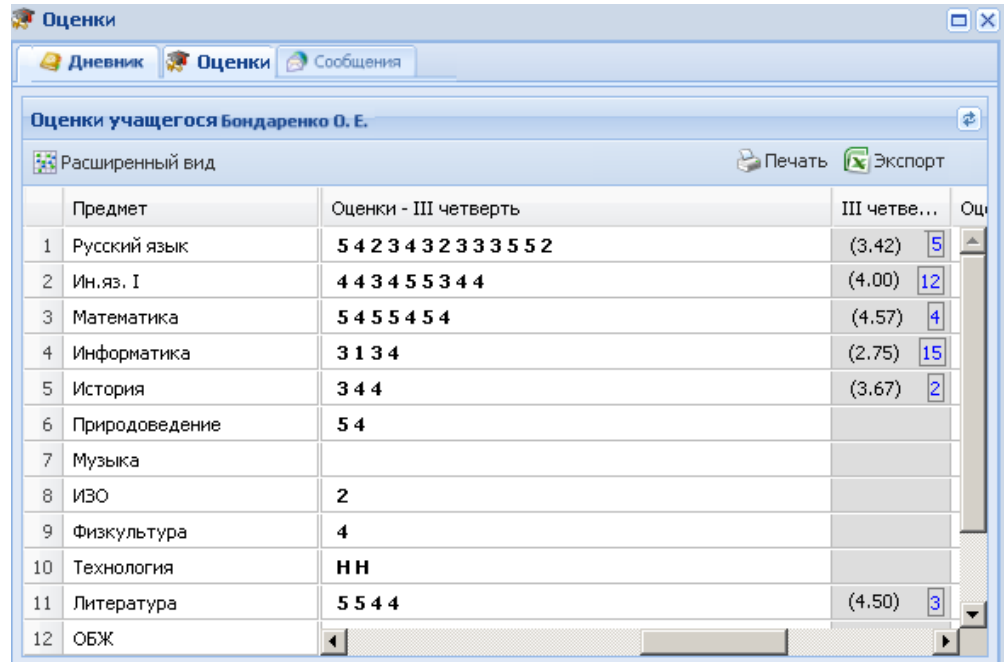

В столбце итогов в «рамочке» отображается **рейтинг учащегося** в классе по предмету**.** Рейтинг начинает рассчитываться после того как у учащегося появляется средняя отметка по предмету, т.е. при наличии не менее трех отметок по предмету.

Кнопка **«Расширенный вид»** позволяет отобразить отметки учащегося с учетом дат уроков. Повторное нажатие на эту кнопку приводит к отмене выбранного действия.

Кнопка **«Печать»** предназначена для вывода информации дневника в формат HTML.

Кнопка **«Экспорт»** дает возможность экспортировать электронный дневник **выбранного учащегося** в формат Excel.

Вкладка **«Сообщения»** предназначена для возможности прочесть оставленную учителем, классным руководителем, директором или завучем запись в электронном дневнике учащегося.

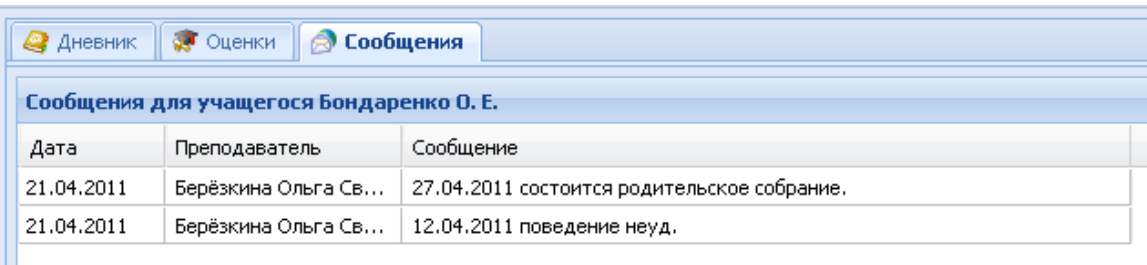

Для того чтобы выйти из программы необходимо нажать на кнопку В Выход.